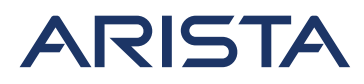

5453 Great America Parkway Santa Clara, CA 95054 USA 408 547-5500 www.arista.com

Our social responsibility includes conducting business in a manner that minimizes our ecological impact on the environment and reducing waste in our supply chain. To that end, the Quick Start Guide and Safety Manual are available at www.arista.com.

#### **Getting Started**

Instructions on getting started with your new access point, including installation and initial configuration instructions, are available at

http://www.arista.com/en/support/product-documentation

Other documents available at this location include: You can access Arista documentation at

https://www.arista.com/en/support

Documents available at this location include:

- Wireless Manager Appliance Quick Start Guide
- Safety and Compliance Guide
- WiFi Regulatory Compliance Statements
- User Manual

You may also download current software, as well as view FAQs, Warranty Information, Knowledge Base articles, Security Advisories, Software Licenses, and Field Notices at https://www.arista.com/en/support

#### **Receiving and Inspecting the Equipment**

Upon receiving the access point, inspect the shipping boxes and record any external damage. Retain the packing materials if you suspect that part of the shipment is damaged; the carrier may need to inspect them.

If the boxes were not damaged in transit, unpack them carefully. Ensure that you do not discard any accessories that may be packaged in the same box as the main unit.

Inspect the packing list and confirm that you received all listed items. Compare the packing list with your purchase order.

#### **Obtaining Technical Assistance**

Customers, partners, resellers, or distributors holding a valid Arista Service Contract can obtain technical support through these sources:

 **Email:** support-wifi@arista.com. This is the easiest way to create a new service request. Include a detailed description of the problem and the output of "show tech-support".

#### **Web:** www.arista.com/en/support.

A support case may be created through the support portal on our website.

**Headquarters** 408 547-5500 www.arista.com **Support** 408 547-5502 866 476-0000 support@arista.com

**Sales** 408 547-5501 866 497-0000 sales@arista.com

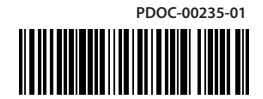

# **AP-W318 Getting Started Guide**

# **Package Contents**

You should have received the following components in your W-318 package.

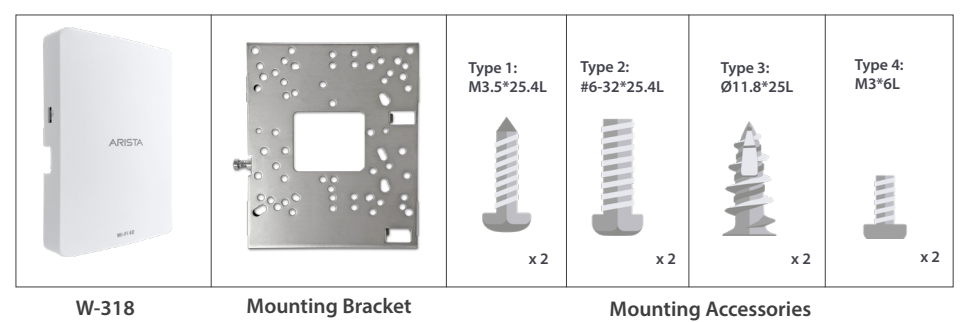

The unit and all interconnected equipment must be installed indoors within the same building, including all PoE++-powered network connections as described by Environment A of the IEEE 802.3af standard.

## **Mounting the W-318**

Wall Mount: Arista logo facing away from the wall

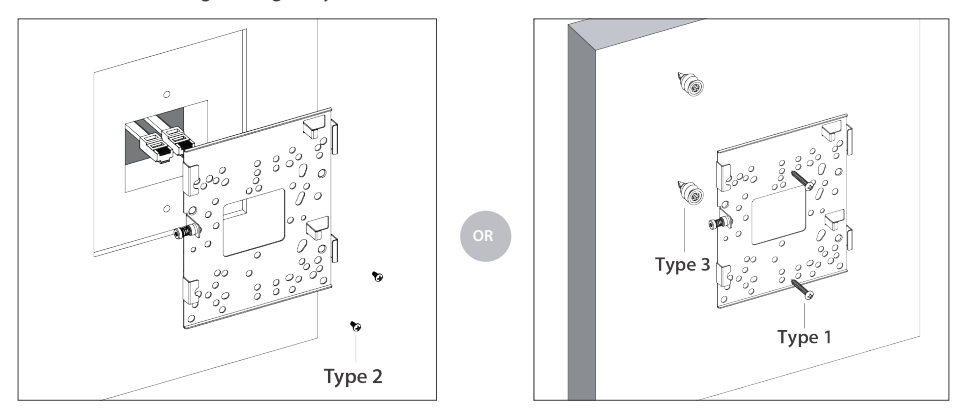

Affix the mounting bracket on to the wall using the appropriate screws from the mounting accessories included in the package

**Warning! The wall mounting bracket is not suitable for ceiling mounting.**

Connect the cables to the appropriate ports in the rear-side of the device.

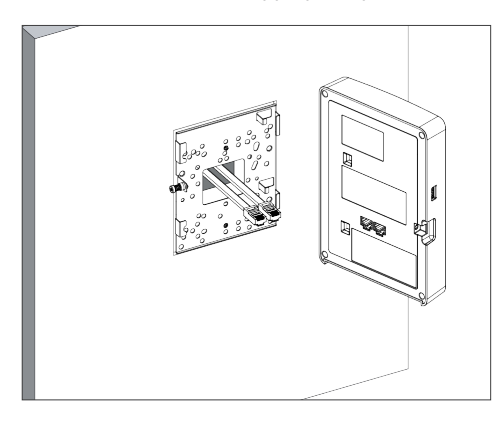

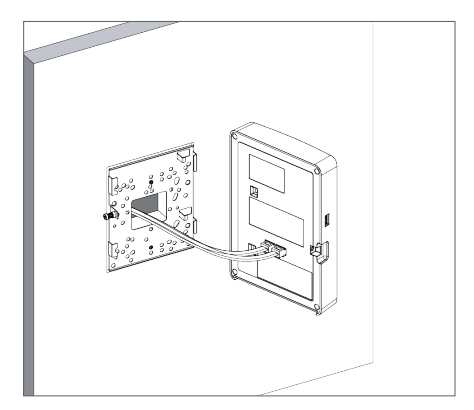

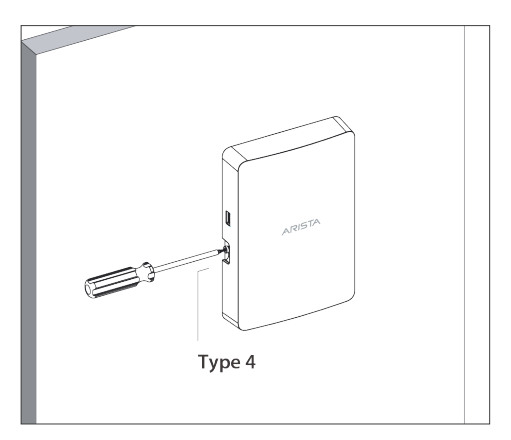

Mount the device on the bracket by aligning the two notches on the bracket with the two grooves on the rear panel of the device. Slide the device and tighten it onto the bracket with the screw provided in the package.

## **Getting the W-318 Online**

## **Step 1: Power up**

If using PoE++, plug one end of the Ethernet cable into the PoE switch or injector and plug the other end into the WAN port (PoE++) on the W-318. Ensure that the PoE source you are using is turned ON.

## **OR**

As an alternative to PoE++, insert the power adapter plug into an AC power outlet and the other end into the power input port on the W-318.

**Warning:** If not using PoE++, make sure you use only an AC power adapter supported by the W-318 access point (AP).

This product is intended to be supplied by a Listed Power Adapter or DC power source marked "L.P.S." (or "Limited Power Source") with minimum required power of 12V DC or 2A, and TMA = 40° C. For more information regarding approved power sources, please contact Arista Networks.

## **Step 2: Connect to the network**

If you are using PoE++, then the W-318 should already be connected to your network. If you are not using PoE, then plug one end of the Ethernet cable into an Ethernet jack on your network and the other end into the WAN port (PoE) on the W-318.

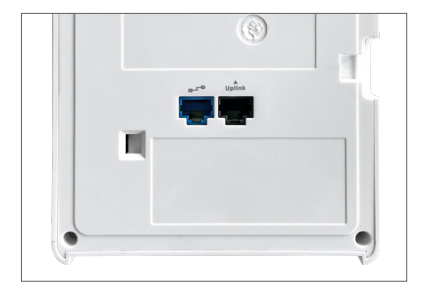

## **Step 3: Check the LED status**

**Power LED:** The table below describes the states of the Power LED.

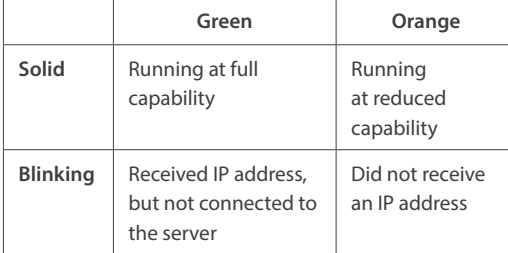

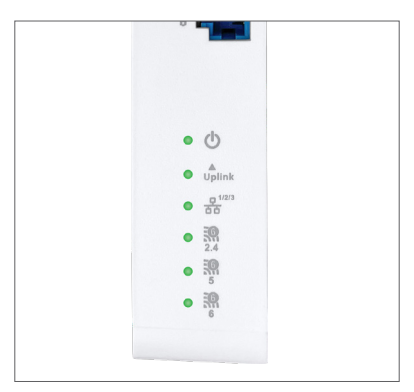

Reduced capability indicates that the AP is getting lower than the required maximum power (802.3bt) from the PoE++ switch. An example of lower power is 802.3at or DC 12V/2A power.

**LAN LEDs:** ON when the corresponding link is up.

**Radio LEDs:** ON when the corresponding radio is operational.

# **Troubleshooting**

If the AP is not able to connect to Wireless Manager, check the following:

- 1. Ensure that the Ethernet cable is plugged into the correct port on the W-318 and the other end of the cable is plugged into an Ethernet jack or port on a switch that is turned ON.
- 2. If the W-318 did not receive a valid IP address from the DHCP server, ensure that a DHCP server is ON and available on the VLAN/subnet to which the AP is connected. If the AP still fails to get a valid IP address, reboot it once to see if that resolves the problem.
- 3. If you are using Arista Cloud Services, ensure that Internet connectivity is available from the VLAN/subnet to which the AP is connected. Check if the required ports for AP and Server communication – UDP 3851 and default HTTP (TCP port 80) – are open on the Firewall. If you are using a Proxy, Web accelerator or URL content filtering, ensure the settings allow communication between the AP and Arista Cloud Services.